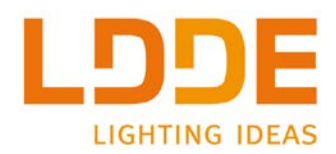

# Manuel opérateur

# SpectraDim 44 / V et 64 / V

Contrôles spéciaux sur SpectraDim64/V à partir du numéro de série 170089

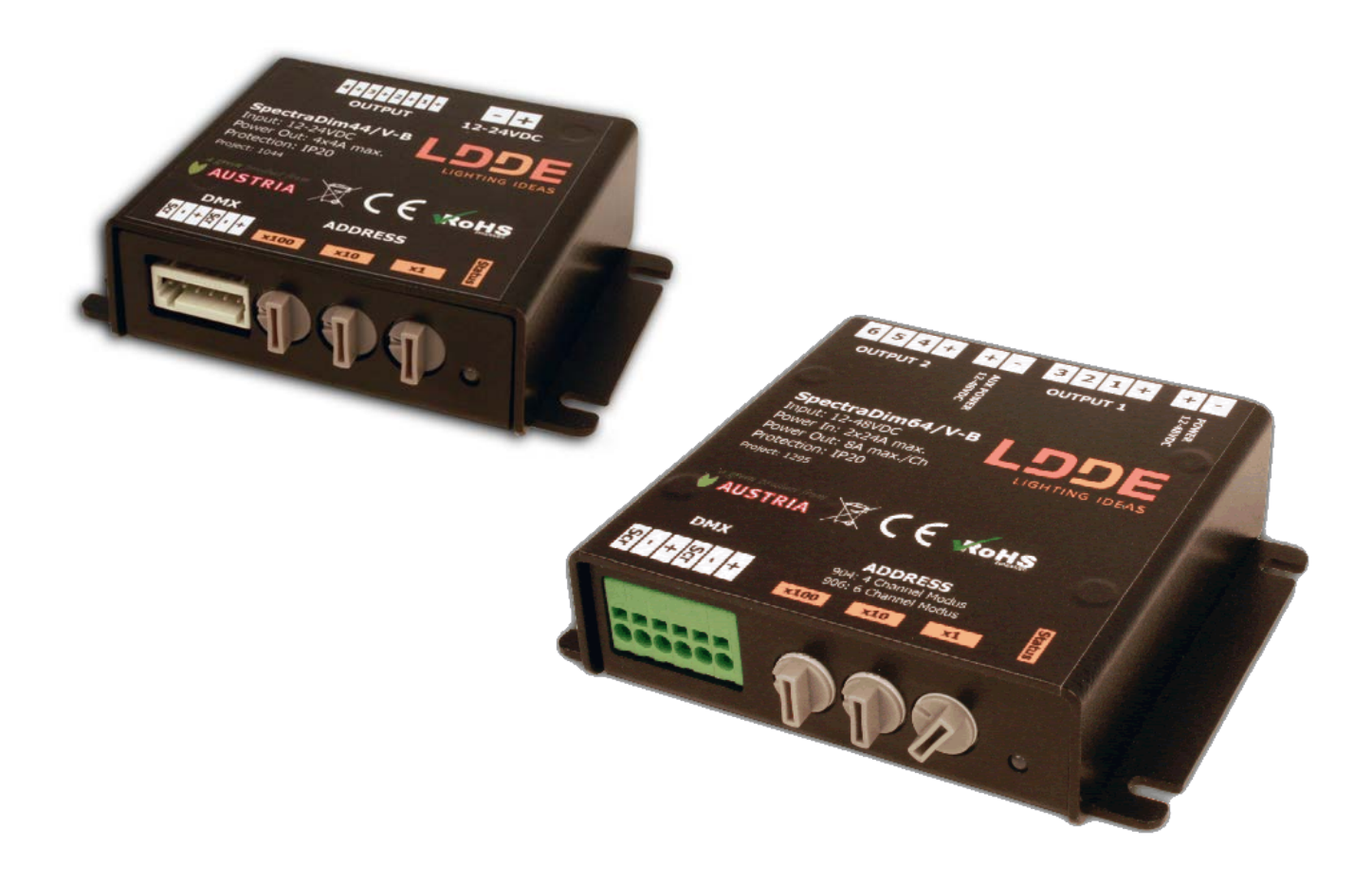

Modèles avec et sans roues codeuses

Copyright © 2013-2017, **CRYSTAL EQUIPEMENT**. Touts droits réservés.

Aucune partie de ce document ne peut être reproduite, sous quelque forme que ce soit, ou par n'importe quel procédé, ou utilisée pour tout travail dérivé (tel que traduction, modification, adaptation ou autre) sans l'autorisa- tion écrite de **CRYSTAL EQUIPEMENT**.

Malgré le soin apporté à la rédaction de nos manuels et documents, ce document peut contenir des inexactitudes techniques ou des coquilles typographiques. **CRYSTAL EQUIPEMENT** se réserve le droit de réviser ce docu- ment et de le modifier sans préavis.

**CRYSTAL EQUIPEMENT** fournit ce document sans aucune garantie de quelque sorte et ne peut en aucun cas être tenu pour responsable d'un préjudice résultant de l'utilisation de ce document.

#### **ATTENTION**

**L'appareil est configuré avec les réglages d'usine définis par le fabricant.** 

**Ces réglages comprennent, entre autres, le transfert temporisé vers zéro.** 

**Voir page [8](#page-7-0) « [Transfert vers zéro](#page-7-0) (codes 812 et 813) ».**

# <span id="page-2-0"></span>**Présentation**

Nous vous remercions d'avoir choisi un gradateur pour LEDs de la gamme SpectraDim.

Les gradateurs SpectraDim permettent la gradation, entre 0 et 100%, des systèmes à LEDs qui leur sont raccordés. Ils sont contrôlés en DMX512 et intègrent la technologie SOC (smooth operator controlled) qui permet des transitions d'éclairage parfaitement lisses, sans aucun à coup, aussi bien que des changements ultra rapides (env. 0.02 s) pouvant aller jusqu'à des effets stroboscopiques (jusqu'à 25 Hz).

La technologie SOC apporte :

- Une gradation parfaite depuis 0 jusqu'à 100%
- Une résolution interne de 16 bits
- Des transferts totalement lisses
- Des mélanges de couleurs optimisés numériquement
- Des effets de flash et de stroboscope

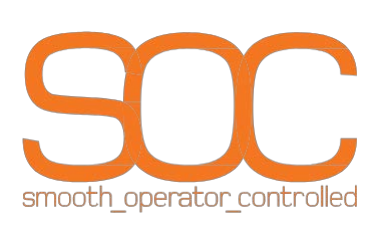

L'optimisation de la capture TV (modèle spectraDim 64), pas de bande ou de scintillement

# <span id="page-2-1"></span>**Notes relative à la sécurité**

Prenez le temps de lire attentivement le chapitre suivant consacré à votre sécurité.

# **Attention**

Cet appareil est réservé à un usage professionnel, non domestique, et doit être utilisé conformément à ce manuel.

# **Protection électrique**

Ces appareils ne contiennent aucune pièce que vous puissiez remplacer aussi ne tentez pas de les ouvrir, vous perdriez la garantie associée.

L'appareil ne doit pas être exposé à l'humidité ou aux projections d'eau.

# **Protection thermique**

Dégager une zone libre de quelques centimètres autour de l'appareil afin que l'air puisse circuler et aider à son refroidissement.

Ne pas utiliser l'appareil si la température ambiante dépasse 40°C.

# <span id="page-2-2"></span>**Caractéristiques électriques**

# **SpectraDim 44**

Alimentation ............... 1 entrée de 12 à 24VDC Nombre de circuits..... 4 Intensité par sortie ..... 4A Puissance par sortie . 48W sous 12VDC 96W sous 24VDC Fréquence PWM........ 122Hz

# **SpectraDim 64**

Alimentation.....................2 entrées de 12 à 48VDC Nombre de circuits ..........6, 4 ou 1 Intensité par sortie...........8A Puissance par sortie........96W sous 12VDC 192W sous 24VDC 388W sous 48VDC Fréquence PWM .............8kHz (TVHD)

# <span id="page-3-0"></span>**SpectraDim 44**

L'appareil permet le contrôle de 4 sorties, de chacune 4A, en PWM (pulse width modulation modulation de largeur d'impulsion) en mode « anode commune ». La tension d'alimentation peut varier entre 12VDC et 24VDC, la tension en sortie sera celle de l'alimentation.

# *Exemple de câblage du SpectraDim 44*

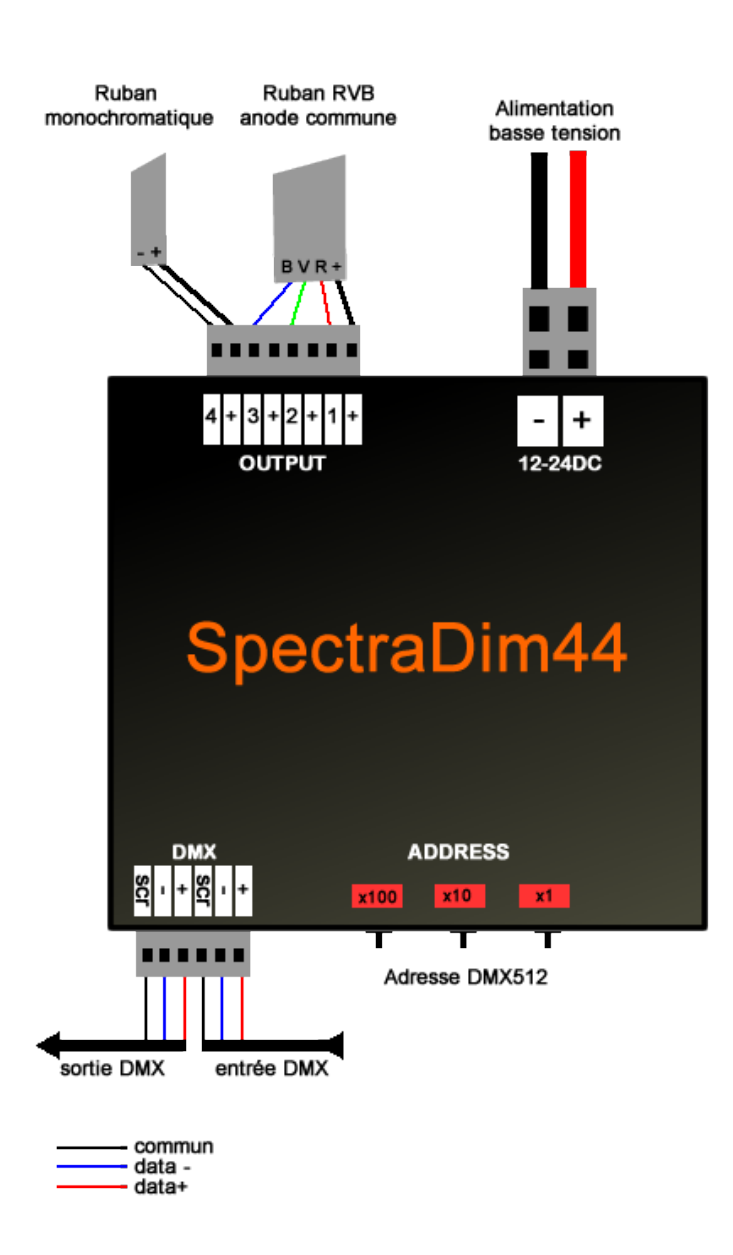

# **Puissances maximales commandées**

En 12V, 48W par canal soit un total de 196W En 24V, 96W par canal soit un total de 392W Courant maximal en entrée d'alimentation : 16A

# <span id="page-4-0"></span>**SpectraDim 64**

L'appareil permet le contrôle de 1 à 6 sorties, de chacune 8A, en PWM (pulse width modulation modulation de largeur d'impulsion) en mode « anode commune ». La tension d'alimentation peut varier entre 12VDC et 48VDC, la tension en sortie sera celle de l'alimentation.

L'appareil possède deux entrées d'alimentation, afin de délivrer la puissance optimale avec un minimum de pertes. Chacune des deux entrées accepte un courant maximal de 24A.

**Entrée POWER** pour les canaux 1, 2 et 3. Maximum 24A **Entrée AUX POWER** pour les canaux 4, 5 et 6. Maximum 24A

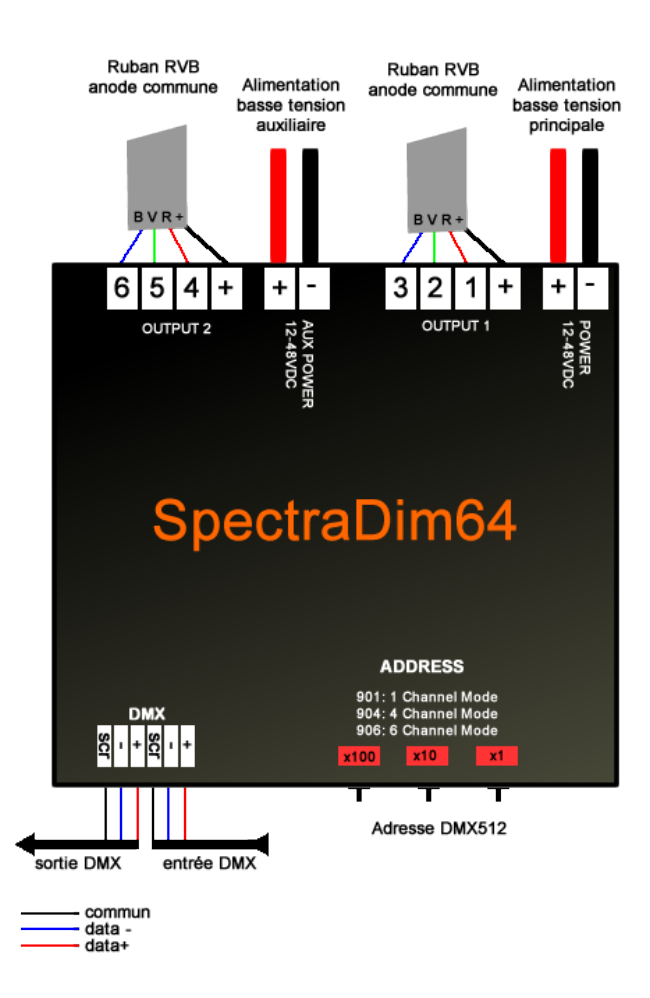

# *Exemple de câblage du SpectraDim 64 sur 6 circuits*

#### **Puissances maximales commandées**

En 12V, 96W par canal soit un total de 576W En 24V, 192W par canal soit un total de 1152W En 48V, 384W par canal soit un total de 2304W Courant maximal par entrée d'alimentation : 24A max, soit au total 48A max

# <span id="page-5-0"></span>*L'adressage DMX512 commun aux deux boitiers*

#### <span id="page-5-1"></span>**Avec les roues codeuses**

L'adressage se fait via 3 roues codeuses, marquées 100, 10 et 1, qui permettent d'entrer l'adresse DMX512 du premier circuit.

Exemple : Démarrer à l'adresse 213

- Roue x100 sur 2
- Roue x10 sur 1
- Roue x1 sur 3

Une Led de contrôle marquée « STATUS » permet de vérifier la présence du signal DMX512 (vert) ou l'absence de celui-ci (rouge).

# <span id="page-5-2"></span>**Avec le boitier Remote sur le modèle sans roue codeuse**

Voir le paragraphe dédié à l'utilisation du boitier Remote page [9.](#page-8-0)

# <span id="page-5-3"></span>**SpectraDim 64 uniquement – contrôles spéciaux**

Le SpectraDim 64, **à partir du numéro de série 170089**, dispose de plusieurs contrôles spéciaux qui sont :

- le nombre de circuits gérés par l'appareil et la résolution en 8 ou 16 bits.
- la courbe de gradation des sorties, linéaire, normale ou ultra-douce.
- le maintien ou non de la dernière valeur DMX valide.
- le transfert « cut » ou temporisé vers zéro.
- la luminosité de la Led de contrôle.
- le retour aux réglages d'usine.
- le test en produisant des couleurs fixes.
- le test avec une valeur unique sur toutes les sorties entre 0% et 100%.

L'entrée de ces contrôles spéciaux se fait, soit via les roues codeuses, soit via le boitier Remote externe, pour les appareils qui n'ont pas de roues codeuses. Voir plus loin comment sélectionner ces contrôles et les « flasher » dans l'appareil.

#### **Noter que les codes de contrôle générant un éclairage fixe (600 à 799) ne peuvent être entrés que via les roues codeuses.**

### <span id="page-6-0"></span>*Nombre de circuits gérés par l'appareil en 8 bits (codes 901, 902, 903, 904 et 906)*

Le SpectraDim64 peut piloter 1, 3, 4 ou 6 circuits en **8 bits**, en fonction des 4 modes suivants :

#### <span id="page-6-1"></span>**Mode 6 circuits DMX512 mode par défaut (voir paragraphe suivant : code 906)**

- Circuit 1 1<sup>ère</sup> sortie Circuit 2 2ème sortie Circuit 3 3<sup>ème</sup> sortie Circuit 4 4ème sortie Circuit 5 5ème sortie
- Circuit 6 6<sup>ème</sup> sortie

#### <span id="page-6-2"></span>**Mode 4 circuits DMX512 (voir paragraphe suivant : code 904)**

Circuit 1 1<sup>ère</sup> sortie Circuit 2 2ème sortie Circuit 3 3<sup>ème</sup> sortie Circuit 4 4<sup>ème</sup>, 5<sup>ème</sup> et 6<sup>ème</sup> sortie

#### <span id="page-6-3"></span>**Mode 3 circuits DMX512 (voir paragraphe suivant : code 903)**

- Circuit 1  $1^{\text{ère}}$  sortie et  $4^{\text{ème}}$  sortie
- Circuit 2 2<sup>ème</sup> sortie et 5<sup>ème</sup> sortie
- Circuit 3 3<sup>ème</sup> sortie et 6<sup>ème</sup> sortie

#### <span id="page-6-4"></span>**Mode 1 circuit DMX512 (voir paragraphe suivant : code 901)**

Circuit 1 1<sup>ère</sup> sortie, 2<sup>ème</sup>, 3<sup>ème</sup>, 4<sup>ème</sup>, 5<sup>ème</sup> et 6<sup>ème</sup> sortie

#### <span id="page-6-5"></span>*Nombre de circuits gérés par l'appareil en 16 bits (codes 902 et 912)*

L'appareil peut aussi être piloté en **16 bits** avec les modes suivants :

#### <span id="page-6-6"></span>**Mode 2 circuits DMX512 (voir paragraphe suivant : code 902)**

Circuit 1 Sorties 1 à 6 poids fort Circuit 2 Sorties 1 à 6 poids faible

#### <span id="page-6-7"></span>**Mode 12 circuits DMX512 (voir paragraphe suivant : code 912)**

- Circuit 1 1<sup>ère</sup> sortie poids fort
- Circuit 2  $1^{\text{ère}}$  sortie poids faible
- Circuit  $3 \times 2^{\text{ème}}$  sortie poids fort
- Circuit 4 2ème sortie poids faible
- Circuit  $5 \t3<sup>eme</sup>$  sortie poids fort
- Circuit 6 3<sup>ème</sup> sortie poids faible
- Circuit  $7 \times 4^{\text{ème}}$  sortie poids fort
- Circuit 8  $4<sup>ème</sup>$  sortie poids faible
- Circuit  $9 5^{\text{ème}}$  sortie poids fort
- Circuit 10 5ème sortie poids faible
- Circuit 11 6<sup>ème</sup> sortie poids fort
- Circuit 12 6ème sortie poids faible

# <span id="page-7-2"></span>*Courbe de gradation en sortie (codes 921 à 923)*

Le SpectraDim64 dispose de 3 courbes de gradation pour ses sorties. **Linéaire** où la largeur du créneau est proportionnelle à l'entrée DMX512 (code 921) **Normale** où la courbe est adaptée à la vision humaine, courbe par défaut (code 922) **Ultra-douce** où la courbe démarre très doucement pour rattraper la normale (code 923)

# <span id="page-7-3"></span>*Maintien de la dernière valeur DMX valide (codes 801 et 802)*

Par défaut, le SpectraDim64 garde en mémoire la dernière valeur DMX valide après une coupure du signal data et ce, jusqu'au redémarrage de l'appareil. Toutefois, il est possible de faire basculer toutes les sorties au noir après 5 secondes d'inactivité du signal DMX. **Passage à zéro** des sorties après 5 secondes sans data, code 801. **Maintien** du signal, code 802.

# <span id="page-7-0"></span>*Transfert vers zéro (codes 812 et 813)*

Le SpectraDim64 reproduit en sortie les variations du signal DMX d'entrée. Toutefois, lorsque le signal DMX passe instantanément d'une valeur inférieure à 15 (soit 6%) à la valeur zéro, l'appareil peut générer automatiquement un fondu au noir, c'est le comportement par défaut. Sortie effectuant un transfert vers zéro, code 812.

Sortie suivant le DMX, code 813.

# <span id="page-7-1"></span>*Luminosité de la Led de contrôle (codes 850 à 853)*

La Led de contrôle peut être éteinte (850) ou à 5% (851), 30% (852) ou 100% (853).

# <span id="page-7-4"></span>*Retour aux réglages d'usine (codes 666)*

Ce code permet de revenir aux réglages d'origine de l'appareil à sa sortie d'usine. Soit :

- 6 circuits en 8 bits, code 906.
- la courbe de gradation normale, code 922.
- le maintien de la dernière valeur DMX valide, code 802.
- le transfert temporisé vers zéro, code 812.
- 100% de luminosité sur la Led de contrôle, code 853.

# <span id="page-7-5"></span>*Couleurs fixes (codes 600 à 609)*

Ces codes permettent d'obtenir une couleur fixe en sortie mais ne sont valables que dans le mode 903. Voir page [11](#page-10-0) le tableau des couleurs.

# <span id="page-7-6"></span>*Intensité fixe sur toutes les sorties (codes 700 à 799)*

Assigne une intensité fixe en sortie de 0% à 100%. C'est une fonction utile lorsqu'on ne dispose pas d'une source DMX512.

# <span id="page-8-1"></span>*Entrer un code de contrôle via les roues codeuses*

**Que l'on utilise les roues codeuses ou le boitier Remote, lorsqu'un nombre sélectionné est inférieur à 513, il s'agit de l'adresse DMX512. Si le nombre est supérieur à 512, il s'agit d'un code de contrôle qui permet de stocker une fonction déterminée dans l'appareil.**

Pour cela, on éteint l'appareil, on note l'adresse DMX actuelle, on règle les roues codeuses sur le code désiré puis on rallume l'appareil, la Led de contrôle clignote 1, 2, 3, 4 ou 6 fois, suuivant le mode choisi.

On éteint de nouveau l'appareil et on règle sur l'adresse DMX512 correcte. Le mode reste flashé dans l'appareil même lorsqu'il est déconnecté de son alimentation.

# <span id="page-8-0"></span>*Entrer un code de contrôle via le boitier Remote*

Le boîtier Remote est doté d'un afficheur à trois digits, de deux touches marquées « + / PLUS » et « - / MOINS » permettant d'augmenter ou diminuer le nombre affiché, et d'une touche « ON / SEND » permettant de valider la commande et de l'envoyer vers l'appareil à configurer.

- 1. Alimenter le boitier Remote via le bloc fourni avec celui-ci
- 2. Vérifier que l'appareil à programmer soit bien sous tension et allumé
- 3. Raccorder la sortie du boitier à l'entrée DMX512 de l'appareil à programmer
- 4. Choisir le nombre à envoyer avec les touches de montée et descente
- 5. Valider l'envoi avec la touche « ON / SEND »

**Note : Les contrôles 600 jusqu'à 799 ne peuvent être entrés que via les roues codeuses.**

# <span id="page-8-2"></span>*Exemples d'assignations : Choisir la courbe ultra-douce*

# <span id="page-8-3"></span>*Via les roues codeuses*

- 1. Eteindre l'appareil
- 2. Noter l'adresse DMX512
- 3. Positionner les roues codeuses sur 923
- 4. Remettre l'appareil sous tension quelques secondes
- 5. L'éteindre à nouveau
- 6. Remettre l'adresse DMX correcte
- 7. Remettre sous tension, l'appareil est passé en courbe ultra-douce

# <span id="page-8-4"></span>*Via le boitier Remote*

- 1. Alimenter le boitier Remote via le bloc fourni avec celui-ci
- 2. Vérifier que l'appareil à programmer soit bien sous tension et allumé
- 3. Raccorder la sortie du boitier à l'entrée DMX512 de l'appareil à programmer
- 4. Choisir le nombre 923 avec les touches de montée et descente
- 5. Valider l'envoi avec la touche « ON / SEND »

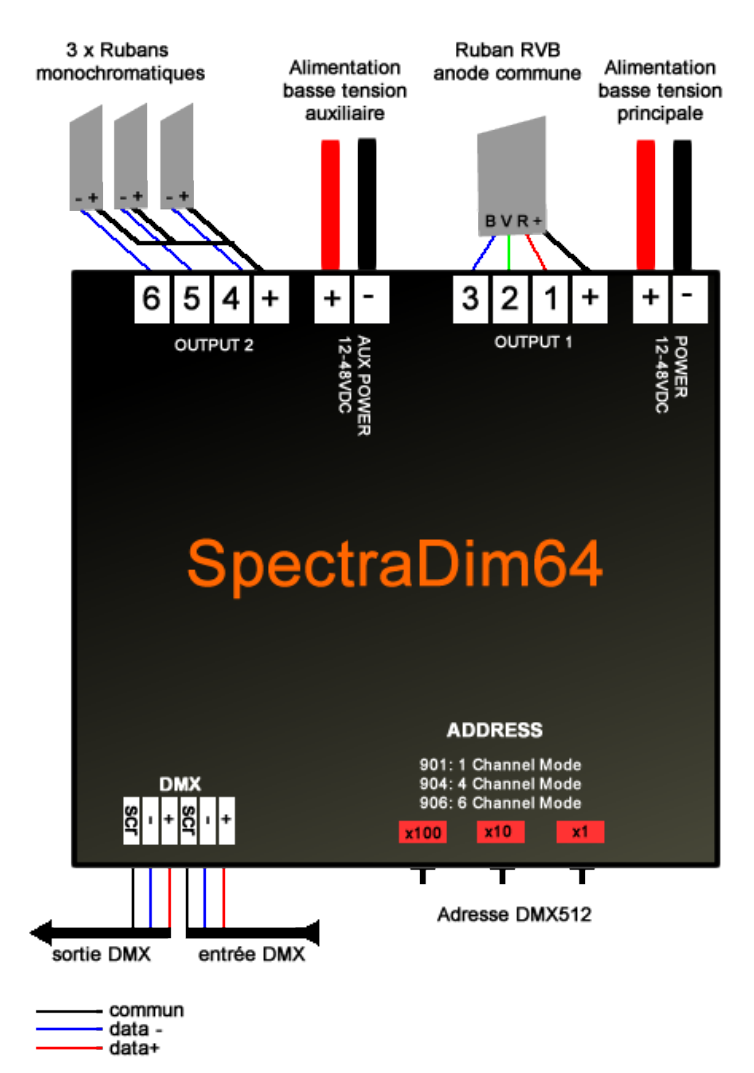

#### <span id="page-9-0"></span>*Exemple de câblage du SpectraDim 64 sur 4 circuits*

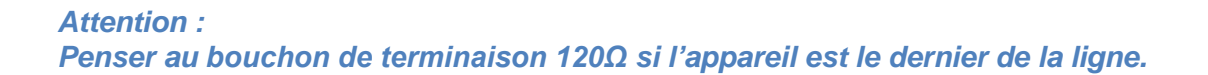

### <span id="page-10-1"></span>*Les courbes de gradation disponibles sur le SpectraDim 64*

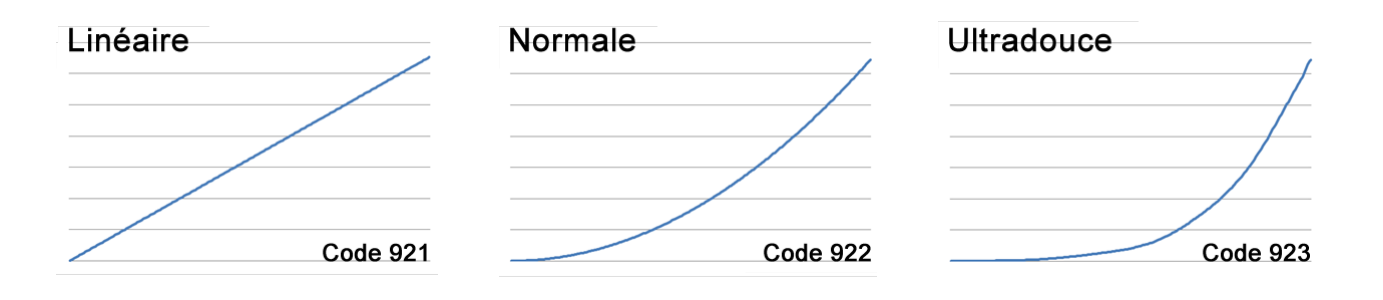

#### <span id="page-10-0"></span>*Tableau des couleurs en fonction des codes*

- 600 Rouge
- 601 Vert
- 602 Bleu
- 603 Magenta
- 604 Jaune
- 605 Cyan
- 606 Ambre
- 607 Lavande
- 608 Vert clair
- 609 Blanc

#### <span id="page-10-2"></span>*Récapitulatif de tous les codes*

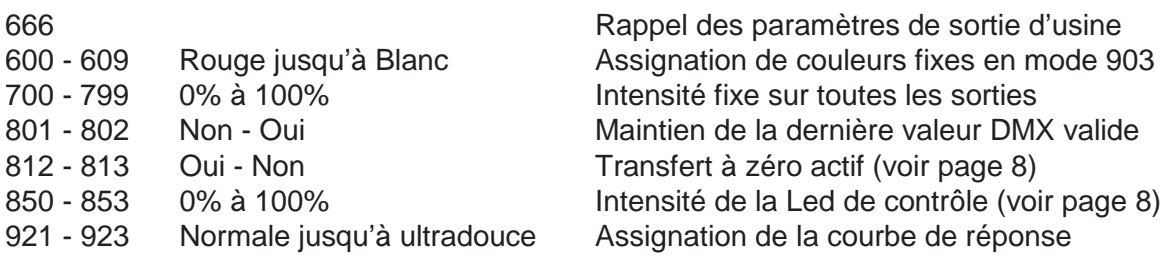

# **Sommaire**

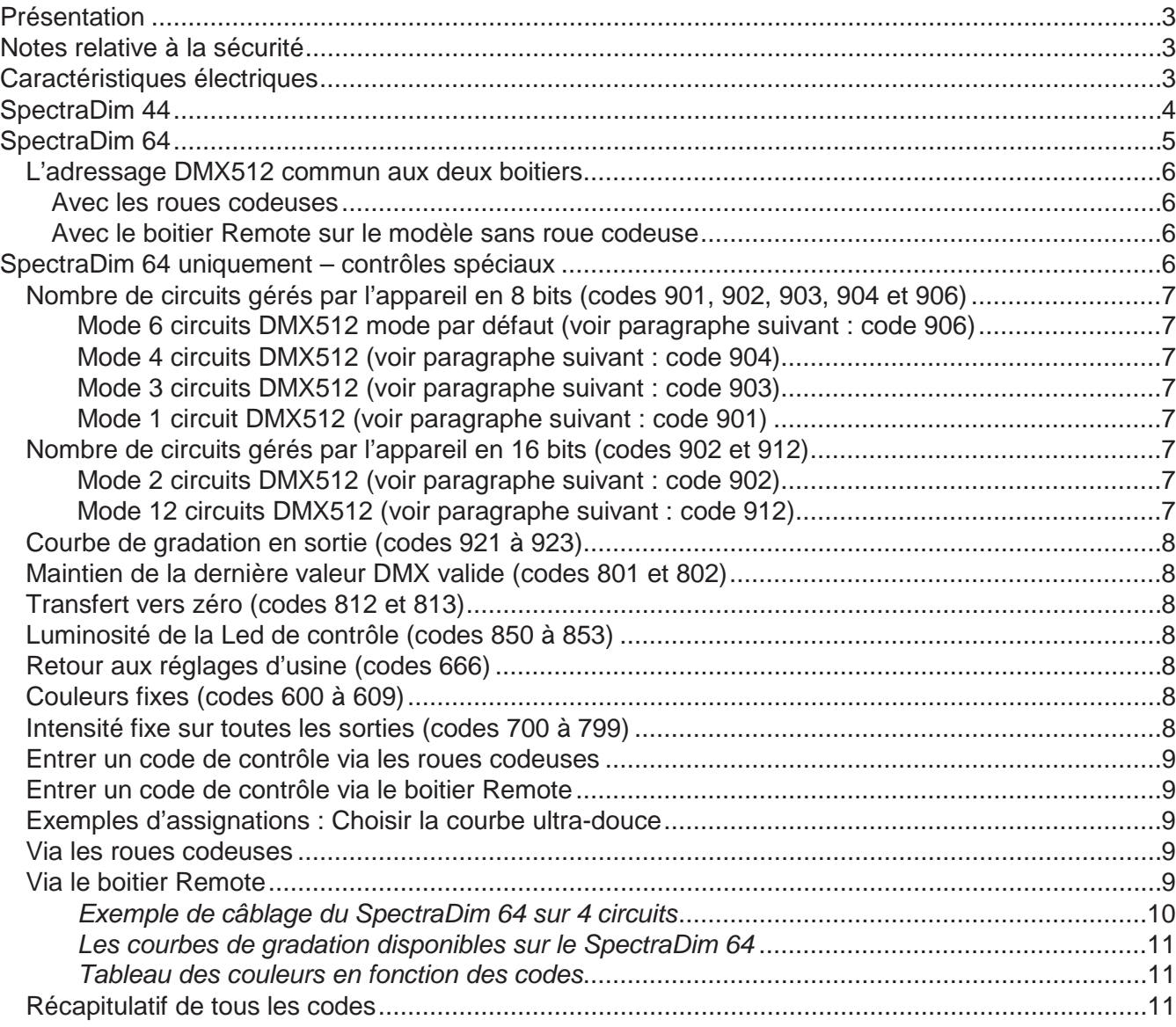